### **READING AN ELECTRIC METER**

A typical analog (dial-type) electric meter has five dials. On the first dial, the numbers increase in a clockwise direction. On the next dial, the numbers increase in a counter clockwise direction. Each dial alternates from clockwise to counter clockwise, as you can see below. To read the meter: If the pointer is between two numbers, always record the smaller number. If the pointer is between 9 and 0, record 9, since 0 represents 10.

## **METER READING EXAMPLE**

On the morning of January 1, the electric meter looked like this:

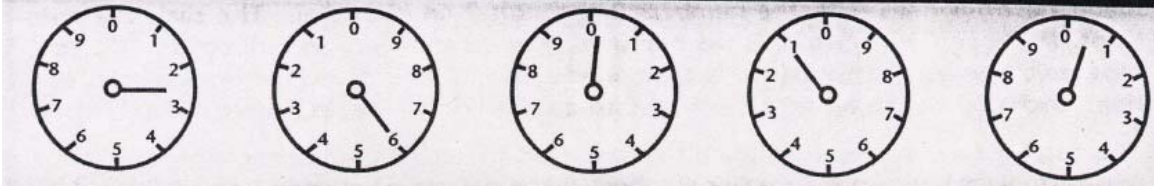

 $\frac{1}{2}$  ,  $\frac{1}{2}$  ,  $\frac{1$ 

On the evening of January 31, the electric meter looked like this:

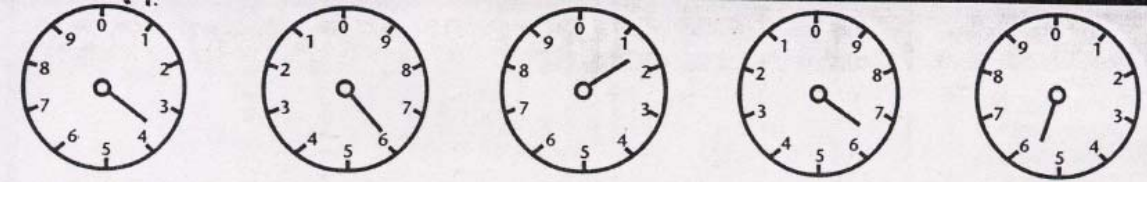

 $\frac{1}{2}$  ,  $\frac{1}{2}$  ,  $\frac{1$ 

- 1. How many kilowatt-hours of electricity were used during January?
- 2. If the cost of electricity is \$0.14 (14 cents) per kWh, how much did the electricity cost for January?
- 3. What was the average cost of electricity per day during January?

*Note:* Utilities are making increasing use of digital electric meters in place of analog meters. Digital meters are easier to read and can display a variety of information such as instantaneous power demand, peak power demand, and cumulative kWh use.

#### **FIGURING KILOWATT-HOURS AND COSTS**

#### **1. Formula for figuring kilowatt-hours:**

(Watts/1000) x hours of use  $=$  kWh

#### **2. Using kWh to figure out how much energy is used in one month- example:**

Light bulb rating: 75 Watts

 $75 W/1000 = 0.075 kW$ 

Used 5 hours per day for one month:  $5 \times 30 = 150$  hours per month

Multiply 150 hours x 0.075 kW = 11.25 kWh per month

#### **3. Using kWh to figure yearly costs:**

• Estimate the number of hours the device will be used during a year. Then multiply this by the charge from the utility per kWh.

#### • **Here's the formula for figuring yearly costs:**

Watt rating/1000 x number of hours on per year x cost per  $kWh =$  yearly cost

#### • **Here's an example using the rate of \$.14 per kWh:**

 $100W/1000 = 0.10 kW$ 

4 hours per day for a year: 4 hrs x 365 (days in year) =  $1,460$  hrs/yr

Determine kWh:  $0.10$  kW x 1,460 hrs/yr = 146 kWh/yr

Cost per yr, using \$0.14 per kWh:  $146$  kWh/yr x  $0.14 = $20.44$  per year

# **TYPICAL INSTITUTIONAL/COMMERCIAL LIGHTING TECHNOLOGIES**

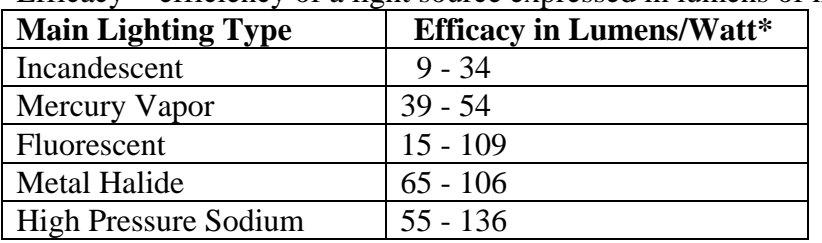

Efficacy = efficiency of a light source expressed in lumens of light *output* per watt of power *input*

\* Efficacy expressed as a range because efficiency typically increases for a given lamp type as the lamp wattage increases, e.g. a 23W CFL is more efficient than a 15W CFL.

## **Specific Lighting Technologies**

Watts are for bulb only; ballasts used with fluorescent and HID lamps typically increase total fixture wattage by about 10%.

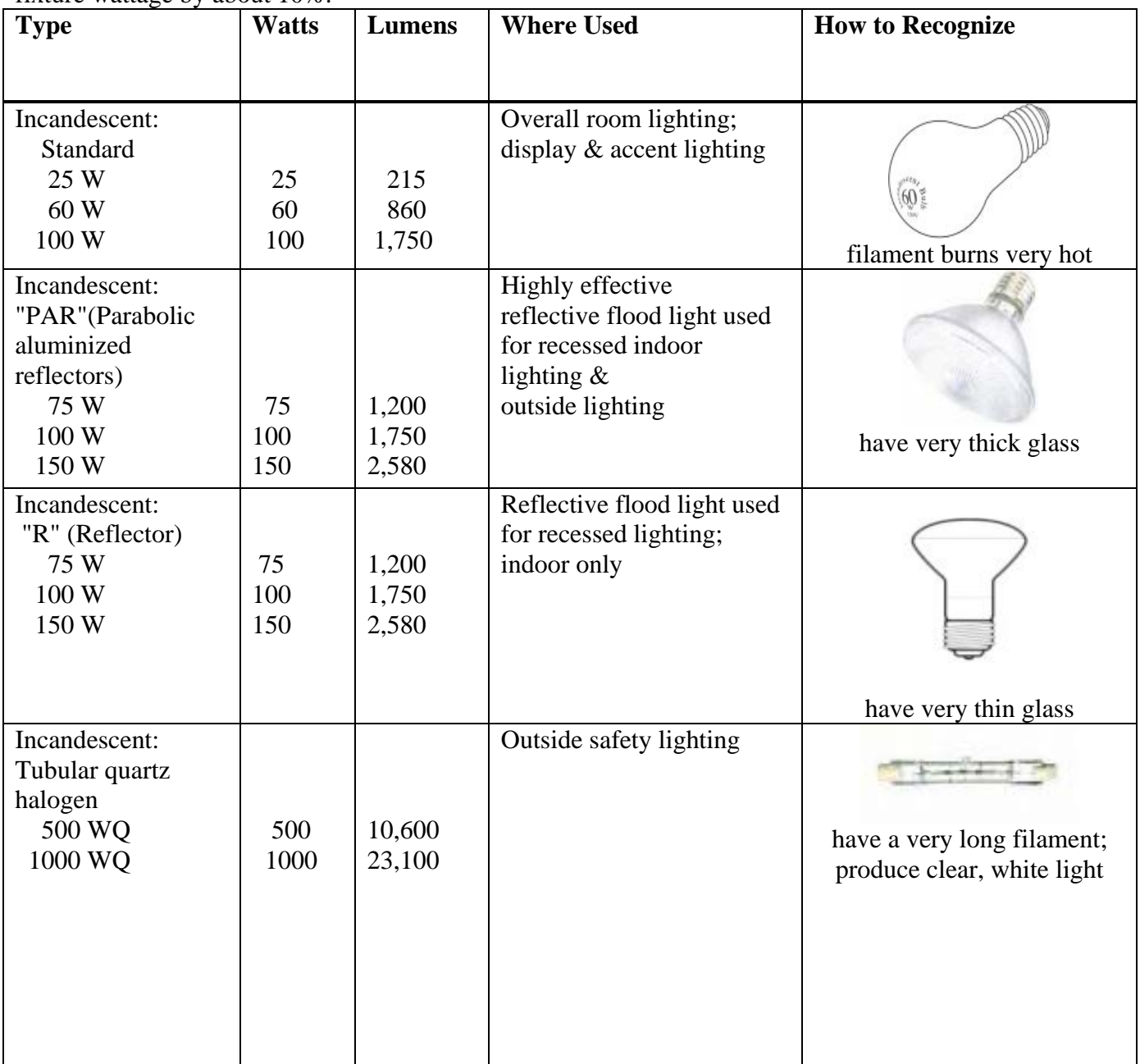

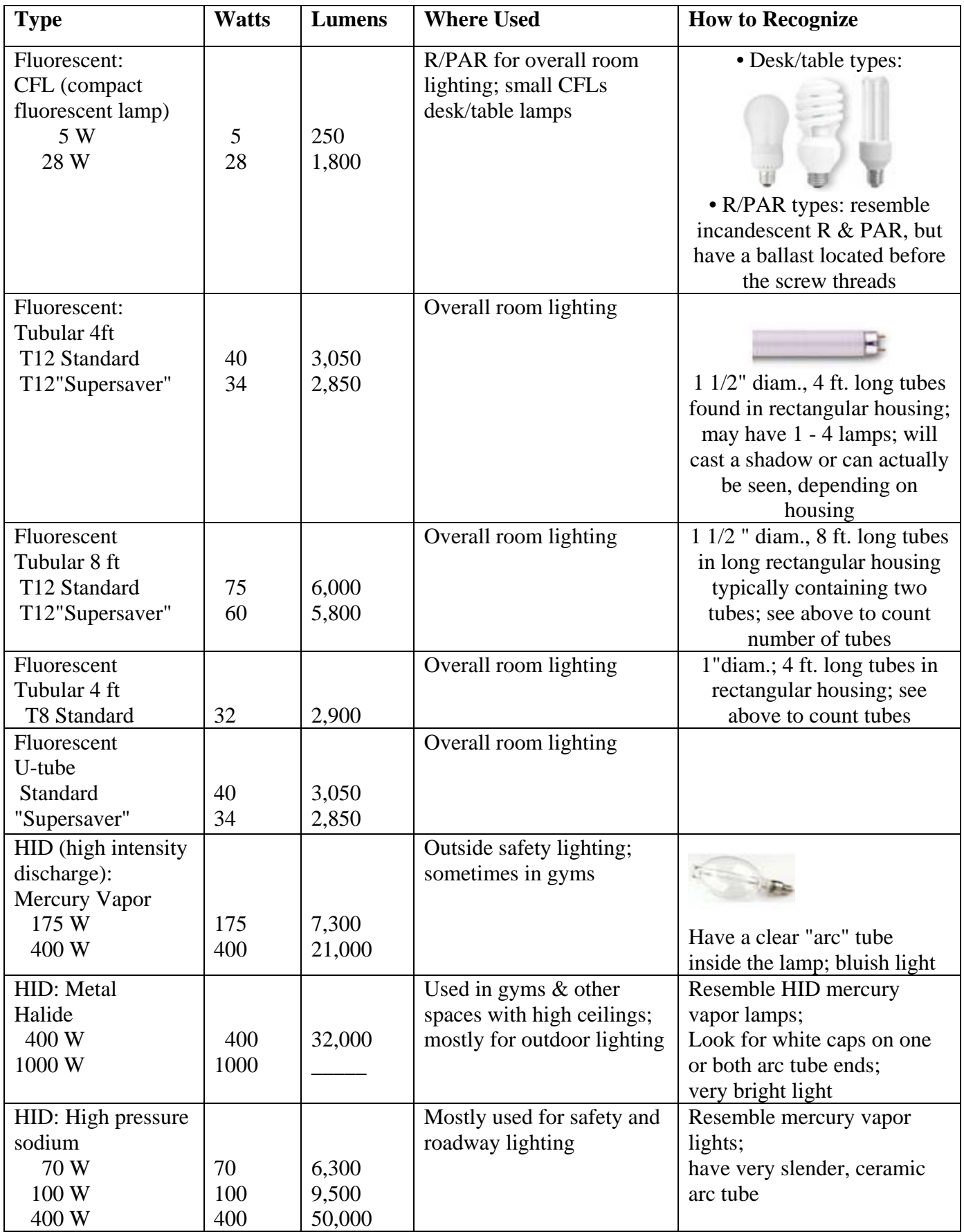

## **COMPARING LIGHT TECHNOLOGIES: CONSUMPTION, LIFETIMES, & COSTS**

## **1. Figure Lifetime Electrical Consumption**

- First learn the lamp's lifetime in hours. Multiply it by wattage/1000 to reach the lamp's lifetime electrical consumption in kWh.
- The formula: Lifetime (hours) x wattage/1000 = lifetime consumption in kWh

# **2. Calculate Lifetime Cost**

- Next figure lifetime cost by multiplying the energy consumption by the utility electric rate, then adding this to the lamp's initial cost.
- The formula is: (lifetime energy consumption in kWh x electric rate in  $\text{\$ per kWh}$ ) +  $cost of lamp = lifetime cost$

# **3. Don't Stop at Lifetime Cost!**

- If you stop calculating at the lifetime cost you'll think the CFL is still way more expensive!
- Comparing lifetimes is like comparing apples and oranges, since the amounts are so different (remember - 10,000 hours for the CFL vs. 1,000 for the incandescent)!

# **4. The Right Stuff: Hourly Cost**

- So, in order to make a comparison, you can figure the actual cost per hour to operate each lamp.
- Then you are asking each lamp to do the same amount of work for the same time period.

# **5. The Bottom Line: Hourly Cost**

- Divide lifetime cost by the lamp's lifetime in hours to give the hourly operating cost.
- Here's the formula: hourly  $cost =$  lifetime cost

## lifetime in hours

# **Example: Which Lamp Costs More Per Hour to Use?**

- $\bullet$  10,000 hr. lifetime
- \$5 lamp cost
- 10,000 hr x  $13W/1000 = 130$  kWh lifetime consumption
- 130 kWh x  $$0.14/kWh = $18.20$ lifetime energy cost
- $$18.20 + $5 = $23.20$  total lifetime cost •
- hourly  $cost = $23.20/10,000$  hrs = \$.002/hr (rounded) – that's two-tenths of a cent per hour

13 W CFL 75 W Incandescent

- 1,000 hr. lifetime
- \$0.62 lamp cost
- $1,000$  hr x  $75W/1000 = 75$  kWh lifetime consumption
- 75 kWh x  $$0.14/kWh = $10.50$ lifetime energy cost
- $$10.50 + $0.62 = $11.12$  total lifetime cost
- hourly cost =  $$11.12/1,000$  hrs = \$.010/hr (rounded) – or one cent per hour, 5 times more than the CFL

#### **LIGHTING EVALUATION WORKSHEET**

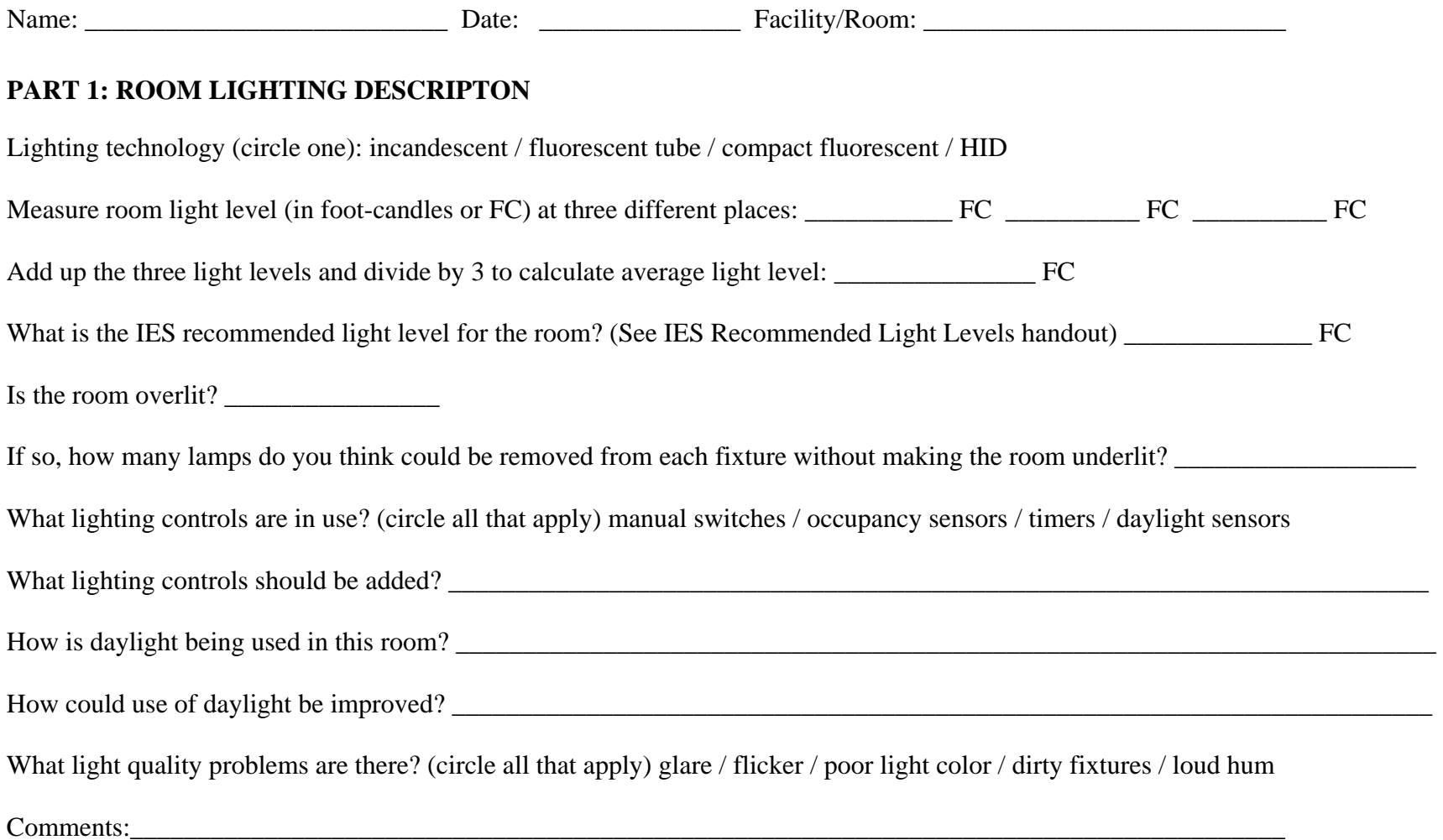

## **PART 2: EXISTING WATTS PER FIXTURE**

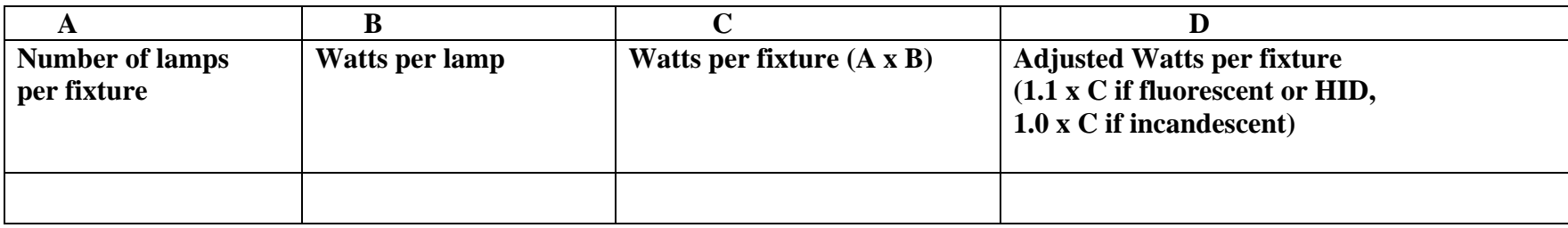

## **PART 3: EXISTING LIGHTING COSTS**

What is the cost per kWh at this facility?  $\frac{\sqrt{2}}{N}$   $\frac{\sqrt{2}}{N}$ .

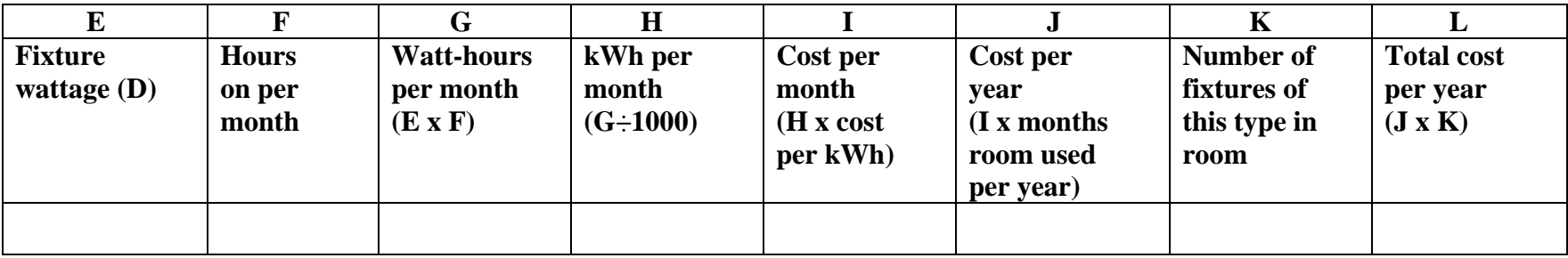

Recommended energy saving strategies (check all that apply):

\_\_\_\_ leave lighting alone, it's already efficient

- \_\_\_\_ replace with more efficient lamps & ballasts
- \_\_\_\_ delamp to reduce over-lighting
- \_\_\_\_ add controls to reduce operating hours

## **PART 4: REPLACEMENT WATTS PER FIXTURE**

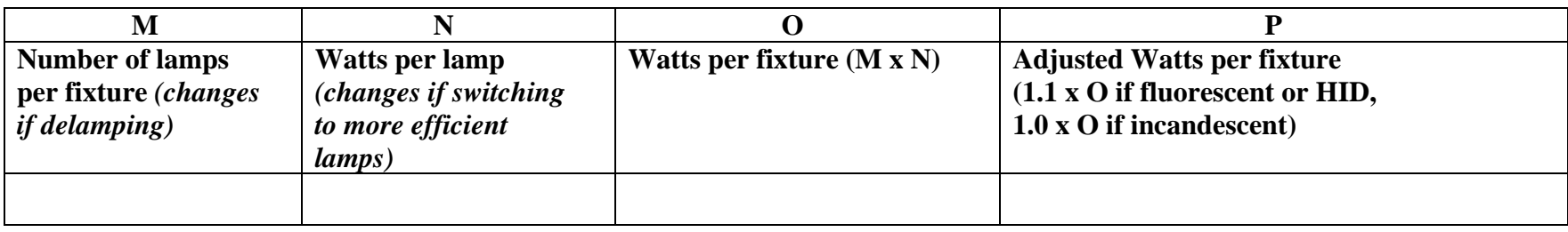

## **PART 5: REPLACEMENT LIGHTING COSTS**

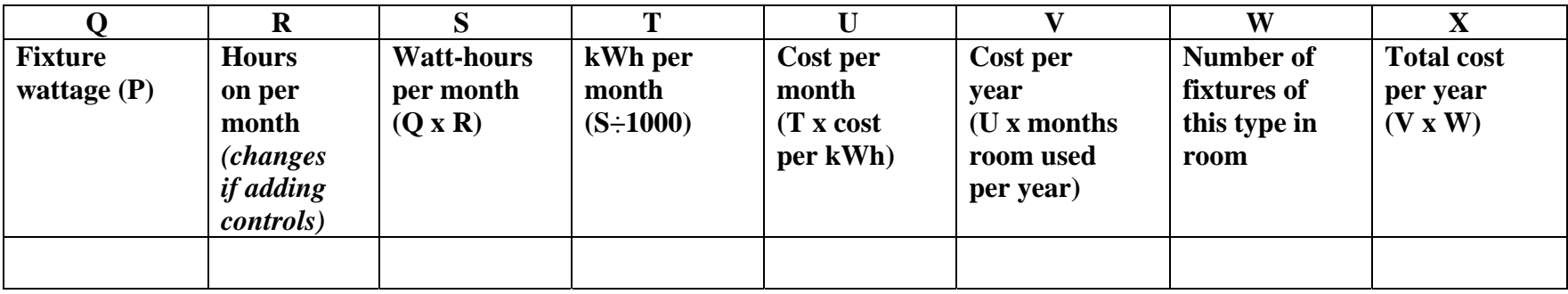

## **PART 6: SAVINGS AND PAYBACK**

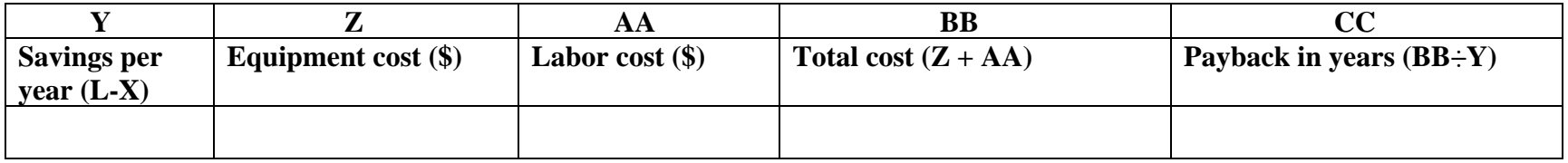

# **IES: RECOMMENDED LIGHT LEVELS**

The Illuminating Engineering Society (IES) has developed guidelines for illuminance levels for a wide range of visual tasks.

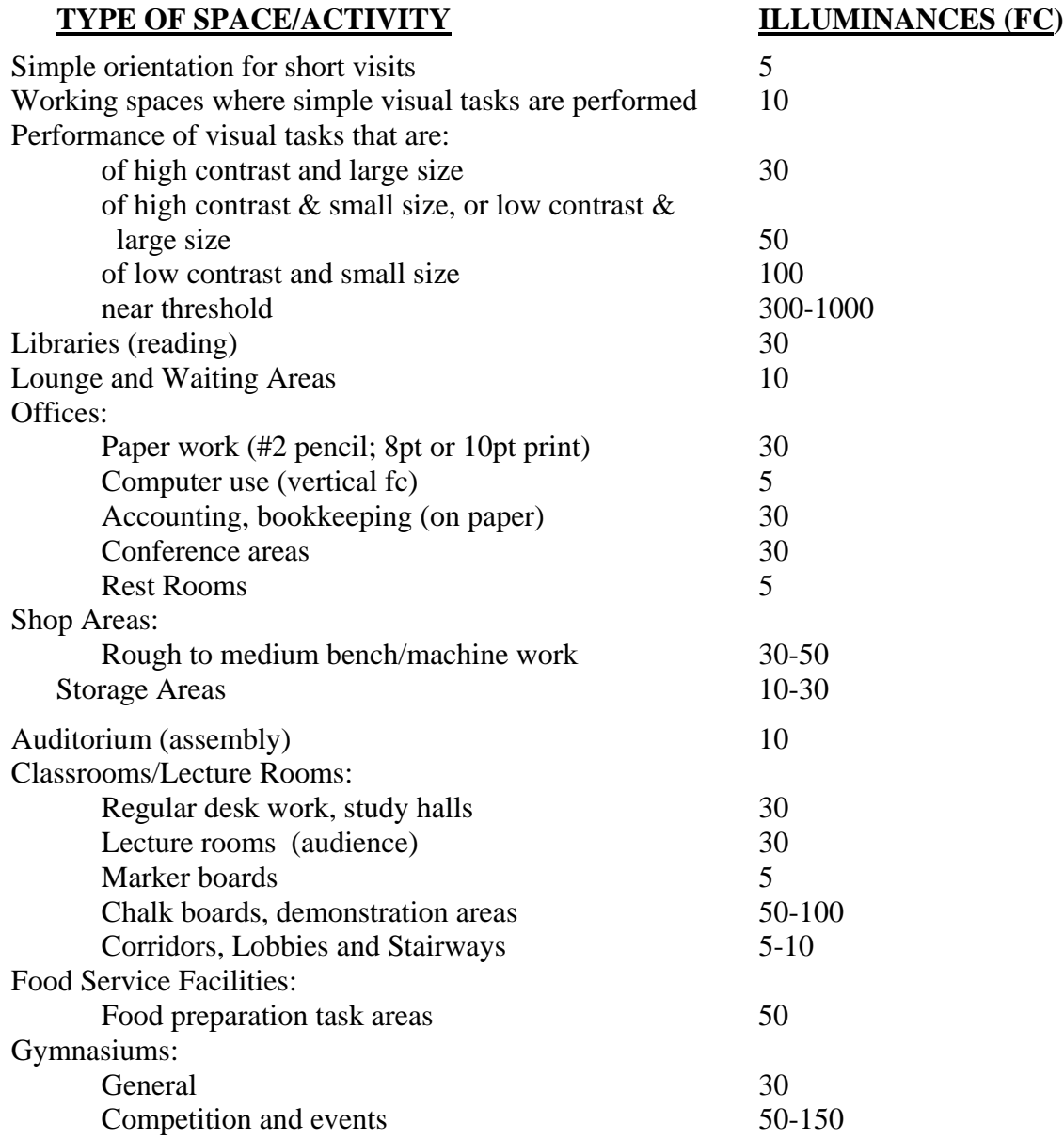

# **PLUG LOAD COST ANALYSIS WORKSHEET**

1. **Current Use:** Use the chart below to figure the current rate of use and current cost to run the plug loads in the audit area.

**Electric rate:** \$\_\_\_\_\_\_\_/kWh

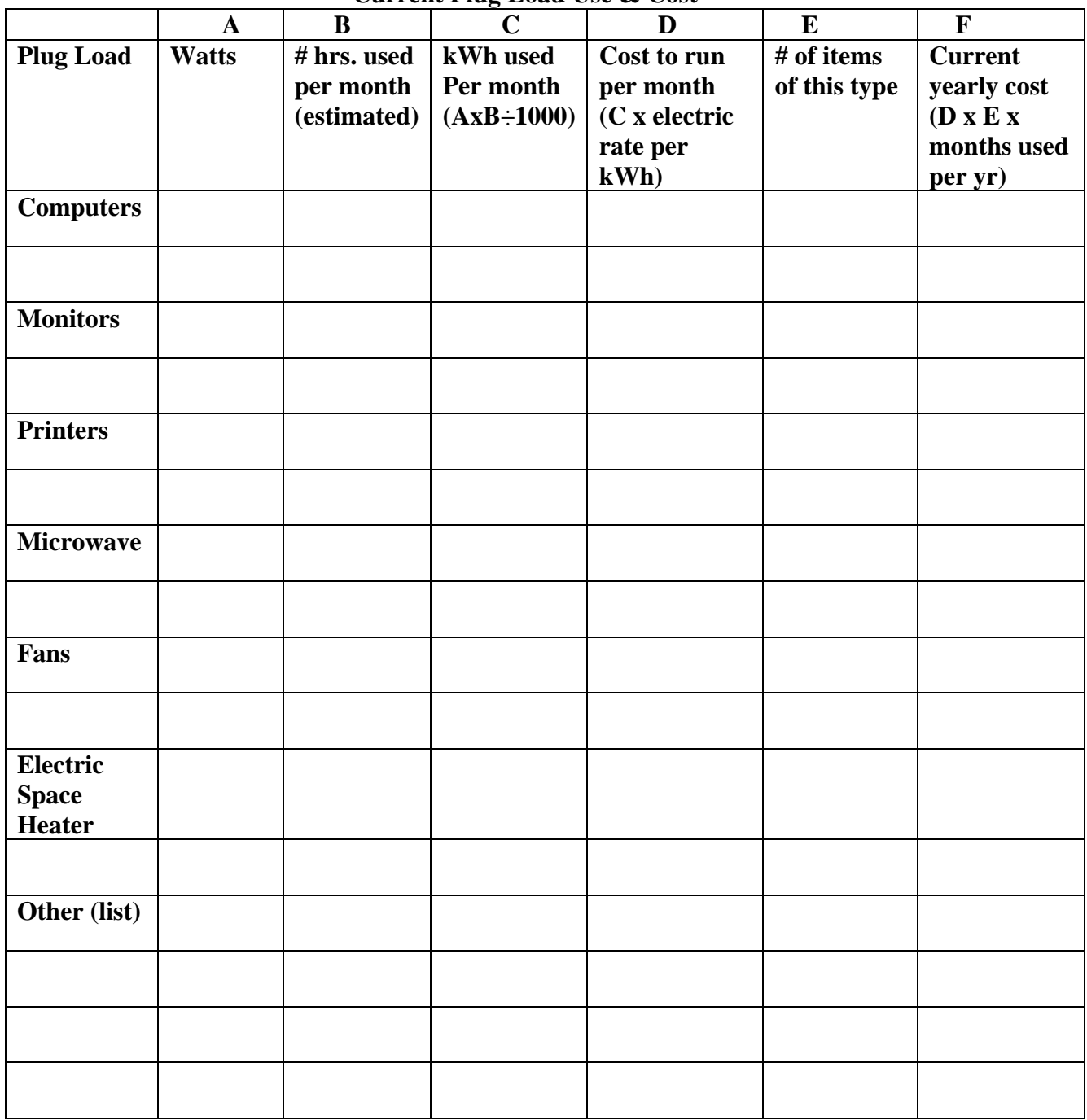

**Current Plug Load Use & Cost** 

## **PLUG LOAD COST ANALYSIS WORKSHEET (cont'd)**

2. **Adjusted Use:** In your group, estimate how many hours that the plug loads are on unnecessarily and could be turned off. Recalculate the cost of using the plug loads if the number of hours were reduced by this amount, using the chart below. For column M, subtract the value in column L of this "adjusted use" worksheet from the corresponding value in column F for the same plug load in the "current use" worksheet.

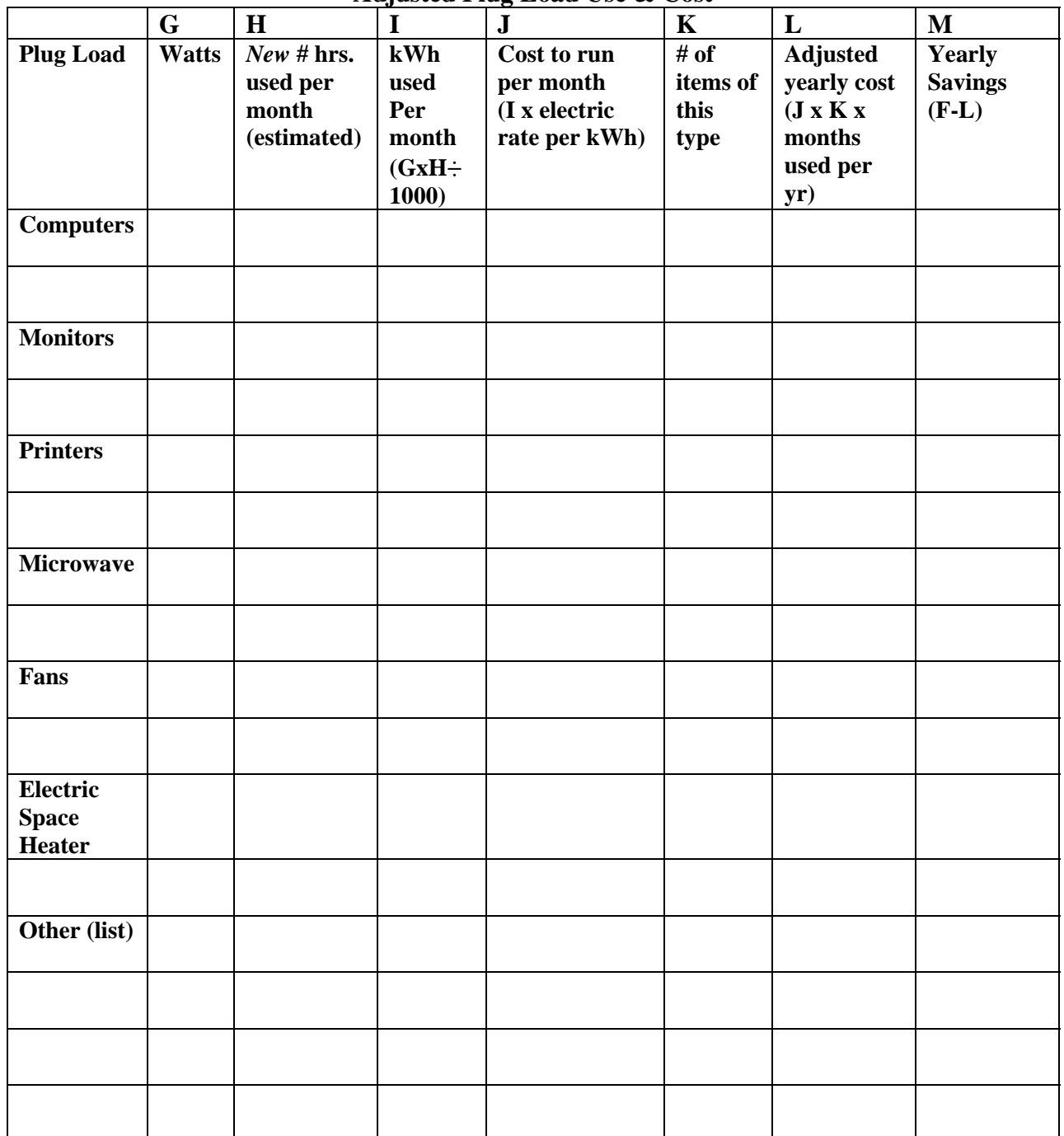

**Adjusted Plug Load Use & Cost** 

# **PUTTING YOUR COMPUTER TO SLEEP**

When you're not using your computer, you can save energy by putting it to "sleep." When your computer is in sleep, it's turned on but in a low power mode. It takes less time for a computer to wake up from sleep than it does for the computer to start up after being turned off.

You can choose to put the computer to sleep automatically when your computer has been inactive for a specified amount of time. You can also set only the display to sleep. If your computer is in the middle of a task that you want to let finish while you are away (for example, burning a CD or DVD), you should set only the display to sleep.

### **MACS (OS X)**

### **To set the timing for your computer to sleep:**

- 1 Choose Apple menu > System Preferences, and then click Energy Saver.
- 2 Click Sleep. Click Show Details, if necessary, to see the sleep settings.
- 3 Drag the top slider to set how long the computer should be idle before going to sleep.
- 4 If you want to put the display to sleep before the whole computer, drag the bottom slider to set the timing for putting the display to sleep.
- 5 To put the computer's hard disk to sleep whenever it's inactive, select the checkbox labeled "Put the hard disk(s) to sleep when possible."
- 6 To wake your computer from sleep, press a key on the keyboard or click the mouse.

Additional notes for Mac users:

To set a daily schedule for putting your computer to sleep (or turning it off and on), click Schedule and configure using the available options.

You can set more detailed options for waking and restarting your computer in the Options pane of Energy Saver preferences.

On iBooks and PowerBooks, the computer automatically sleeps when you close the lid. On iMacs and other desktop models, briefly pushing the power button will put the computer to sleep (unless this has been changed in the Options tab).

For more information about putting your computer to sleep, click the "?" button.

## **PCs (Windows XP)**

#### **To automatically put your computer on standby:**

- 1. Click **Start**, click **Control Panel**, and then double-click **Power Options**.
- 2. In **Power Schemes**, click the down arrow, and then select a power scheme. The time settings for the power scheme are displayed in **Turn off monitor**, **Turn off hard disks, and System standby**.
- 3. To turn off your monitor before your computer goes on standby, select a time in **Turn off monitor**.
- 4. To turn off your hard disk before your computer goes on standby, select a time in **Turn off hard disks**.

## **PUTTING YOUR COMPUTER TO SLEEP (CONT'D)**

Additional notes for PC users:

- You might want to save your work before putting your computer on standby. While the computer is on standby, information in computer memory is not saved to your hard disk. If there is an interruption in power, information in memory is lost.
- To create a new power scheme, specify the time settings you want, and then click **Save As**.
- If you're using a portable computer, you can specify one setting for battery power and a different setting for AC power.
- To put your computer on standby, you must have a computer that is set up by the manufacturer to support this option.
- Using Power Options in Control Panel, you can adjust any power management option that your computer's unique hardware configuration supports. Because these options may vary widely from computer to computer, the options described may differ from what you see. Power Options automatically detects what is available on your computer and shows you only the options that you can control.

## **ENERGY AUDIT SUMMARY**

**Name: \_\_\_\_\_\_\_\_\_\_\_\_\_\_\_\_\_\_\_\_\_\_\_\_\_\_\_\_\_\_\_\_\_\_\_\_\_\_\_ Date: \_\_\_\_\_\_\_\_\_\_\_\_\_\_\_\_\_\_\_\_\_\_\_\_\_\_\_\_\_\_\_\_\_\_\_\_\_\_\_ Facility/Room: \_\_\_\_\_\_\_\_\_\_\_\_\_\_\_\_\_\_\_\_\_\_\_\_\_\_\_\_\_\_\_\_\_\_\_\_\_\_\_**

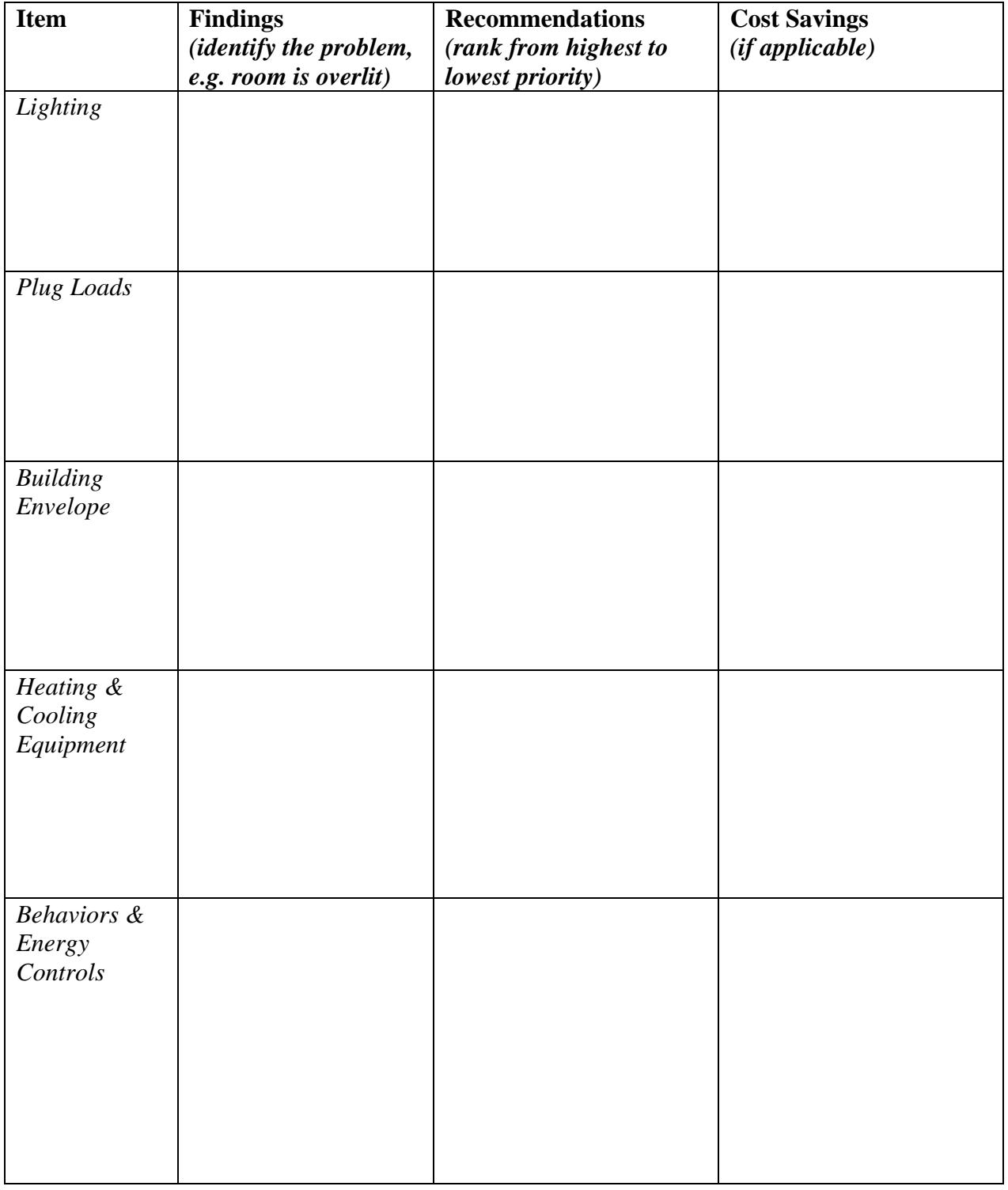